GPS-навигатор

# **Treelogic TL-4307BGF AV**

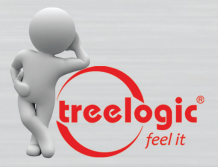

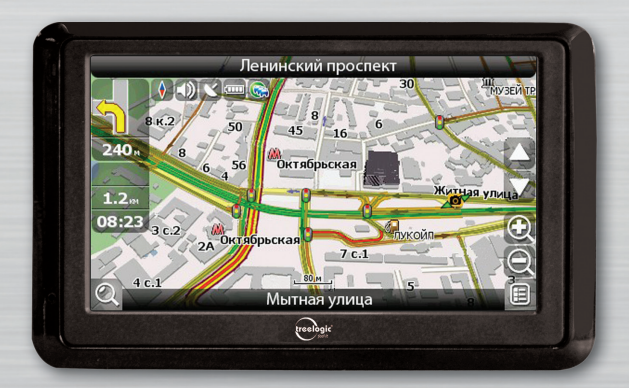

# Руководство пользователя

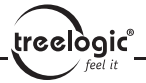

# GPS-навигатор к вашим услугам!

Характеристики устройства или его комплектация может быть изменена производителем без предварительного уведомления. Приносим свои извинения за причиненные в связи с этим неудобства.

Наша компания не несет ответственности за потерю данных, вызванную тем, что пользователи не создают резервные копии важной информации.

Это руководство было проверено надлежащим образом, но мы не исключаем возможность обнаружения непреднамеренных ошибок. Если вы обнаружили ошибку, пожалуйста, сообщите о ней в наш отдел по работе с клиентами.

Пожалуйста, прочтите внимательно инструкции и описания в этом руководстве по эксплуатации и во избежание непредвиденных поломок используйте только аксессуары, сертифицированные фирмой-изготовителем. Компания не несет ответственности за последствия использования данного оборудования без установки соответствующего ПО или подключения к GPS-навигатору несовместимых аксессуаров.

Строительство новых транспортных путей может привести к несоответствию данных навигационной электронной карты текущей организации движения. Пожалуйста, управляйте автомобилем в соответствии с теку-

treelògic

щими предписаниями движения, дорожными условиями и дорожными знаками. Во время движения не следует отвлекаться на управление навигатором, так как это может привести к серьезным дорожно-транспортным происшествиям. Компания не несет ответственности за подобные происшествия и сопутствующие им убытки.

В случае несоответствия комплектации навигатора, указанной в данном руководстве по эксплуатации, вашему изделию, следует ориентироваться на имеющееся изделие.

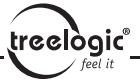

# **СОДЕРЖАНИЕ**

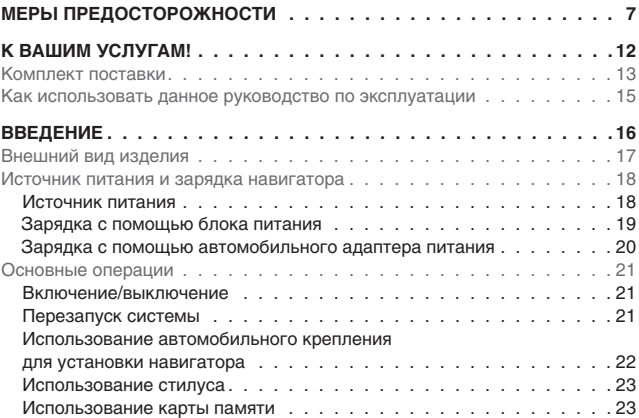

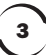

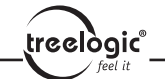

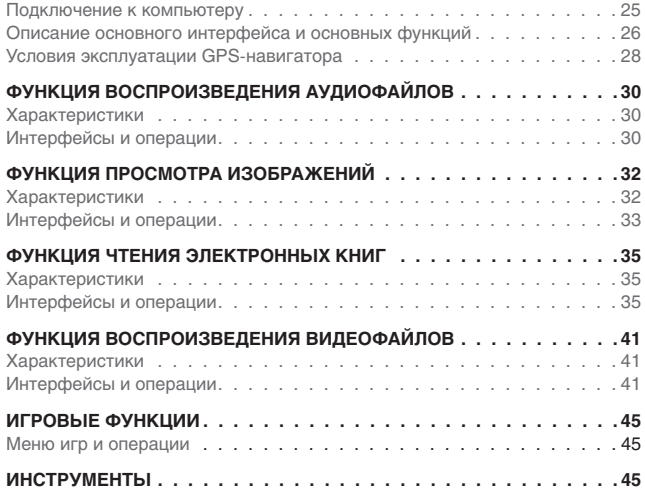

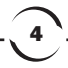

Содержание

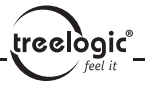

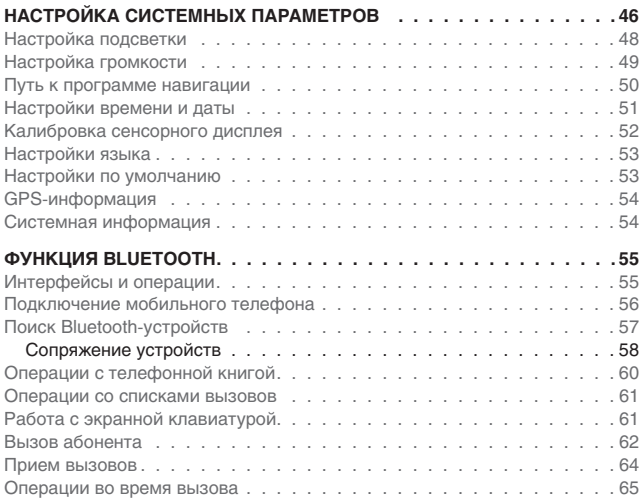

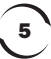

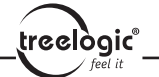

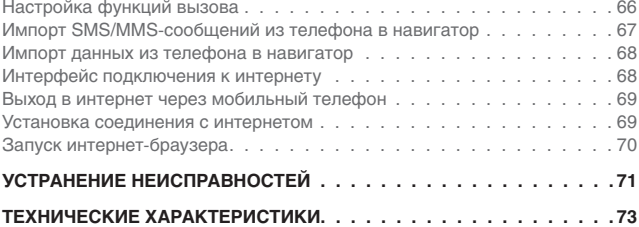

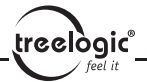

# Меры предосторожности

**1.** Некоторые элементы GPS-навигатора (например, дисплей, системная плата и т.д.) являются очень хрупкими, поэтому не трясите навигатор и не стучите по нему. Неаккуратное обращение может привести к повреждениям или потере данных, а также невозможности воспроизводить информацию.

**2.** Не подвергайте навигатор длительному воздействию прямых солнечных лучей или высоких температур. Это может вызвать перегрев аккумуляторных батарей и корпуса устройства, что приведет к возникновению повреждений и неисправностей.

**3.** Во избежание короткого замыкания и выхода навигатора из строя не допускайте попадания влаги внутрь корпуса. В случае попадания влаги или жидкости внутрь устройства его следует отключить от питания. Продолжать использование устройства можно только после полной просушки.

**4.** GPS-навигатор является сложным электронным прибором, поэтому не пытайтесь самостоятельно ремонтировать устройство и не разбирайте его, так как это может привести к некорректной работе прибора или его

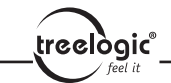

повреждению. Все работы должны производиться квалифицированным персоналом.

**5.** Не допускайте попадания пыли, грязи и посторонних предметов в навигатор. Особое внимание нужно уделить защите разъема для карты памяти.

**6.** Использование навигатора вблизи источников электромагнитного излучения или в местах с повышенным радиоактивным фоном может негативно отразиться на его работе.

**7.** Во избежание возникновения статического электричества вставляйте вилку в электрическую розетку полностью.

**8.** Во избежание поломок и отключения устройства, вызванного неправильным соединением, перед включением убедитесь в надежности и правильности присоединения кабелей.

**9.** При чистке LCD-дисплея не прилагайте излишнюю силу. Для ухода за внешними поверхностями и поверхностью экрана используйте мягкую тканевую салфетку.

**10.** Если навигатор выйдет из строя, пожалуйста, обратитесь в авторизованный сервисный центр для устранения неисправности.

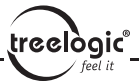

**11.** С целью предотвращения потери данных регулярно сохраняйте информацию с карты памяти на компьютер.

**12.** Обращайте внимание на совместимость медиафайлов. Форматы файлов, поддерживаемые устройством, указаны в технических характеристиках.

**13.** Фильмы, музыка и изображения могут быть защищены авторскими правами. Воспроизведение таких файлов без разрешения нарушает закон об авторском праве.

**14.** Не касайтесь металлическими предметами штекера зарядного устройства или входного разъема навигатора. Это может привести к короткому замыканию и выходу навигатора из строя.

**15.** Не допускайте перегрева навигатора.

**16.** Производите операции с устройством, установив его на ровной твердой поверхности. Использование навигатора, установленного на подушке, ковре или диване, способствует значительному повышению рабочей температуры, что может нанести вред устройству.

**17.** Когда навигатор выполняет операции чтения-записи на карту памяти, не извлекайте ее, так как это может повлечь за собой повреждение

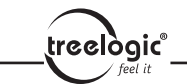

или удаление данных, а также вызвать поломку устройства.

**18.** Не отключайте устройство во время использования его для навигации, просмотра фильмов и изображений.

**19.** Не храните и не перезаряжайте аккумуляторные батареи в холодных или жарких местах, так как это может негативно повлиять на работу аккумуляторов.

**20.** Храните батареи и зарядное устройство в труднодоступных для детей местах.

**21.** Использование поврежденных или отслуживших свой срок батарей, а также их неправильная замена могут вызвать взрыв. Утилизируйте старые батареи согласно инструкциям.

**22.** Используйте только тот тип батарей, который рекомендован производителем навигатора.

**23.** Храните навигатор в труднодоступном для детей месте во время зарядки.

**24.** Сильный удар или падение может повредить устройство или испортить его внешний вид. Пожалуйста, будьте осторожны!

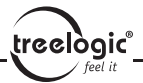

**25.** Не делайте звук в наушниках слишком громким, так как это может повредить ваш слух и даже вызвать его стойкое нарушение.

**26.** Не устанавливайте надолго слишком высокий уровень громкости внешнего динамика. Длительная работа на пределе возможностей вызывает искажения звука.

**27.** Выполнение часто повторяющихся операций, а также длительный просмотр видео могут вызвать усталость кистей, рук, плеч и других частей вашего тела.

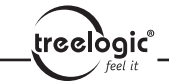

# К вашим услугам!

GPS-навигатор к вашим услугам! Основная функция данного устройства – навигационная, однако прибор также поддерживает и другие функции: воспроизведение видео- и аудиофайлов, просмотр изображений, чтение электронных книг и т.д.

Понятный интерфейс обеспечивает простоту и удобство использования навигатора.

Эффективное управление энергопитанием устройства гарантирует надежность и продолжительность работы.

 **Передача данных:** просто установите соединение с компьютером при помощи USB-разъема.

 **Отличный прием:** точное расположение обеспечивает высококачественную навигацию.

 **Развлекательный центр:** поддержка MP3/MP4 не дадут заскучать в пути.

Вы можете использовать все эти возможности практически всегда и везде, например, во время управления автомобилем, велосипедом, прогулок пешком или в ожидании встречи. Прекрасное сочетание функций «GPS + развлечение» сделает вашу жизнь более яркой!

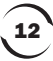

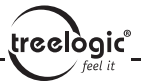

### Комплект поставки

Убедитесь в том, что все аксессуары имеются в наличии и находятся в упаковке навигатора:

В случае несоответствия указанной выше комплектации вашему изделию следует ориентироваться на имеющееся изделие.

При обнаружении бракованных деталей, пожалуйста, как можно скорее свяжитесь с вашим продавцом или торговым агентом!

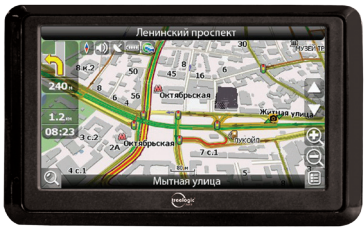

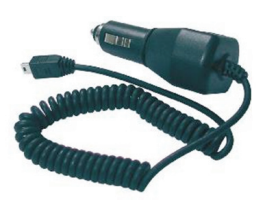

13 **Основное устройство Адаптер питания для автомобиля**

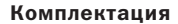

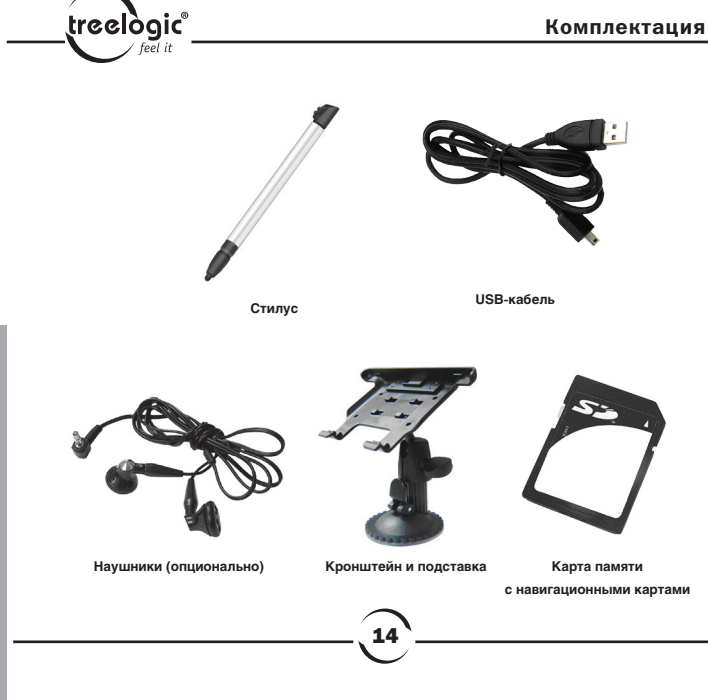

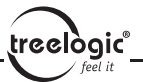

#### Как использовать данное руководство по эксплуатации

Для того чтобы правильно использовать навигатор, внимательно прочтите данное «Руководство по эксплуатации» и ознакомьтесь с инструкциями.

Во время чтения вы можете встретить следующие дополнения:

- [*Примечание*]: указывает на пояснение.
- [*Ссылка*]: указывает на наличие более детальной информации.
- [*Предупреждение*]: указывает на замечание и предупреждение.

Пожалуйста, обратите внимание на эту информацию и следуйте соответствующим инструкциям. Несоблюдение указаний может навредить вам и окружающим вас людям.

«Руководство по эксплуатации» может применяться только в отношении данного навигатора.

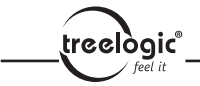

# Введение

В этой главе можно получить информацию о внешних элементах навигатора, а также основные указания, которые помогут научиться основным операциям.

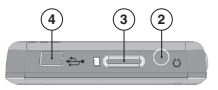

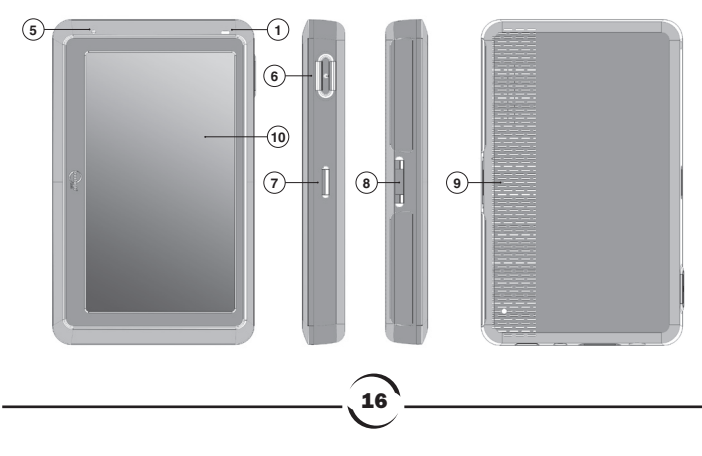

# Внешний вид изделия

**1. Индикатор зарядки.** Горит красным светом во время зарядки. Когда батарея полностью заряжена, индикатор зеленый.

**2. AV-вход.** Используется для подключения проводных камер заднего вида.

treelògic

**3. Разъем для карты памяти.** В разъеме находится карта памяти, на которой имеется ПО, навигационные карты и пользовательские файлы. Пожалуйста, не извлекайте карту памяти во время работы устройства!

**4. Разъем mini-USB.** Используется для соединения с компьютером.

**5. Микрофон.** Используется для записи голоса.

**6. Кнопка включения/выключения питания.** Используется для включения и выключения навигатора.

**7/8. Пазы держателя.** Используется для фиксации держателя на навигаторе.

**9. Динамик.** Воспроизведение звука (навигационных инструкций или музыки).

**10. Дисплей**. Сенсорный дисплей для управления устройством и вывода визуальной информации.

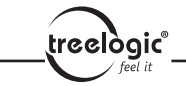

#### Источник питания и зарядка навигатора

Перед первым включением навигатора и после длительного периода хранения устройства полностью зарядите батарею при помощи miniUSBкабеля.

#### **Источник питания**

Навигатор может получать электропитание двумя способами – при помощи аккумуляторной батареи или через miniUSB-кабель.

Когда навигатор не подключен к внешнему источнику питания, он работает от батарей. Индикатор заряда [ **[ ] в** правом верхнем углу системного интерфейса или шкала зарядки [ **[ ] интерфейсе настройки мош**ности указывает на оставшийся заряд батареи.

Когда навигатор подключен к miniUSB зарядному устройству (или к компьютеру через miniUSB), питание идет от внешнего источника.

В навигаторе используется встроенная литий-полимерная батарея. Обычно (при низком уровне яркости дисплея) полностью заряженная батарея может поддерживать работу навигатора в течение 3-х часов. В процессе использования можно рассчитать приблизительное время работы навигатора

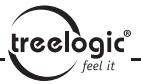

от батареи, так как потребление энергии напрямую зависит от интенсивности использования устройства. Некоторые функции (воспроизведение аудио и/или видео, высокий уровень яркости дисплея и др.) требуют большего количества энергии, что снижает продолжительности работы от батареи.

[*Предупреждение*] В навигаторе используется встроенная литийполимерная батарея. Во избежание ее возгорания и получения ожогов, пожалуйста, не разбирайте, не прокалывайте, не ударяйте и не бросайте батарею в огонь или воду. Аккумулятор может лопнуть, взорваться или загрязнить окружающую среду опасными химическими веществами.

#### **Зарядка с помощью блока питания**

Перед первым включением навигатора после длительного периода хранения устройства полностью зарядите батарею при помощи miniUSB-кабеля:

**1.** Подсоедините штекер miniUSB на кабеле зарядного устройства к разъему питания на корпусе навигатора.

**2.** Подсоедините другой конец кабеля к зарядному устройству или компьютеру, после чего включите навигатор.

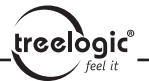

[*Примечание*] Красный свет индикатора указывает на то, что батарея разряжена и находится в процессе зарядки. Пожалуйста, дождитесь полной зарядки устройства и не удаляйте блок питания во время зарядки. Индикатор загорится зеленым, когда устройство полностью зарядится. Пожалуйста, вовремя заряжайте батарею, в частности, когда уровень энергии недостаточный или исчерпан.

#### **Зарядка с помощью автомобильного адаптера питания**

**1.** Подключите один конец переходника к miniUSB-разъему GPSнавигатора.

**2.** Другой конец подключите к прикуривателю в транспортном средстве и включите навигатор.

[*Предупреждение*] Во избежание поломки навигатора при скачке напряжения во время работы стартера, пожалуйста, подключайте автомобильный адаптер после запуска двигателя.

### Основные операции

#### **Включение/выключение**

Для включения или выключения устройства нажмите и удерживайте в течение нескольких секунд кнопку пуска  $\begin{bmatrix} 0 & 1 \end{bmatrix}$  в верхней части навигатора. Через некоторое время устройство перейдет в спящий режим. Для выключения устройства нажмите и удерживайте кнопку пуска в течении нескольких секунд. Когда вы включите навигатор в следующий раз, устройство будет работать в том режиме, в котором использовалось до выключения.

treelògic

[*Примечание*] Выключение навигатора в те периоды, когда его использование не требуется, поможет сохранить уровень заряда батареи.

#### **Перезапуск системы**

Когда устройство не отвечает на команды («зависает»), выключите навигатор с помощью кнопки пуска, после чего включите его заново.

[*Ссылка*] Сбои в работе навигатора могут происходить в следующих случаях:

**1.** При быстрой прокрутке изображений устройство может «зависнуть».

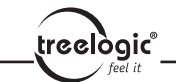

**2.** При чрезмерно длительном использовании может отказать функция выделения кликом.

**3.** При нажатии на кнопку пуска устройство может не включиться/не выключиться.

[*Предупреждение*] Если система дает сбой, несохраненные данные будут утеряны при перезапуске системы. Пожалуйста, регулярно производите резервное копирование важной информации.

#### **Использование автомобильного крепления для установки навигатора**

Автомобильное крепление состоит из кронштейна и подставки. Пожалуйста, тщательно фиксируйте навигатор при помощи автомобильного кронштейна на лобовом стекле или на передней панели при использовании в транспортном средстве.

[*Предупреждение*] Внимательно отнеситесь к установке автомобильного кронштейна! Убедитесь в надежности фиксации навигатора, а также в том, что он не будет препятствовать обзору во время управления транспортным средством. Убедитесь в том, что навигатор надежно зафиксирован. Не устанавливайте устройство в местах расположения подушек безопасности автомобиля.

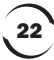

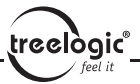

#### **Использование стилуса**

Стилус используется для работы с GPS-навигатором, будьте внимательны и не теряйте его!

**1. «Клик»:** нажатие на дисплей кончиком стилуса один раз.

**2. «Двойной клик»:** быстрое двукратное нажатие на дисплей стилусом.

**3. «Перетаскивание»:** нажатие на объект экрана кончиком стилуса и перемещение его в нужное место дисплея, не отрывая кончик стилуса от поверхности дисплея.

[*Предупреждение*] Cтилус со сломанным кончиком, шариковая ручка, а также любые другие острые или твердые предметы могут поцарапать или повредить LСD-дисплей. Не используйте стилус, если его кончик сломан!

#### **Использование карты памяти**

Необходимое картографическое программное обеспечение, данные карт и медиафайлы хранятся на карте памяти. Всегда правильно вставляйте карту в разъем!

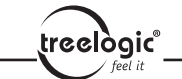

[*Предупреждение*] Не извлекайте карту во время работы навигатора

при воспроизведении навигационной программы или медиафайлов.

**1.** Не сдавливайте и не сгибайте карту памяти. Избегайте падения карты и ударов по ней.

**2.** Не храните карту памяти в местах с повышенной влажностью или температурой. Не допускайте воздействия на карту прямых солнечных лучей и высоких температур. Не допускайте попадания жидких и коррозийных веществ на карту.

**3.** При установке карты памяти обращайте внимание на правильность расположения ее в разъеме. Неправильная установка может повредить саму карту или разъем навигатора.

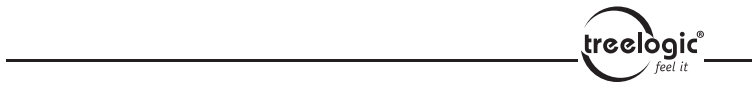

### Подключение к компьютеру

Подключите устройство к компьютеру при помощи miniUSB разъема на корпусе навигатора. Теперь вы можете копировать файлы с навигатора на компьютер и наоборот, а также создавать резервные копии данных на компьютере для дальнейшего использования.

**1.** Убедитесь в том, что навигатор включен.

**2.** Убедитесь в том, что miniUSB штекер [ ] подключен к miniUSB разъему на корпусе устройства, а стандартный USB-штекер [ ] подключен к USB-интерфейсу компьютера.

**3.** После подключения компьютер сам автоматически определит новое устройство.

**4.** Когда вы завершите все запланированные операции, отсоедините miniUSB кабель, и навигатор вернется в прежний режим работы.

[*Предупреждение*] Безопасность данных: пожалуйста, производите резервное копирование данных системы на внешнее запоминающее устройство перед обновлением. Компания не несет ответственности за повреждение или потерю данных!

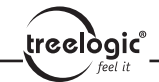

[*Предупреждение*] Некоторые операции могут прервать соединение между системой и компьютером. В этом случае данные, передача которых не была завершена, будут утеряны!

- **1.** Отсоедините miniUSB кабель;
- **2.** Нажмите и удерживайте кнопку пуска, чтобы отключить устройство;
- **3.** При помощи кнопки пуска заново включите устройство.

Описание основного интерфейса и основных функций

26

**Системный интерфейс:**

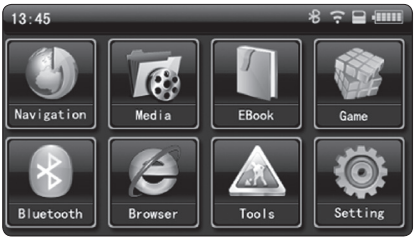

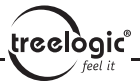

#### и основных функций

#### **Описание функций:**

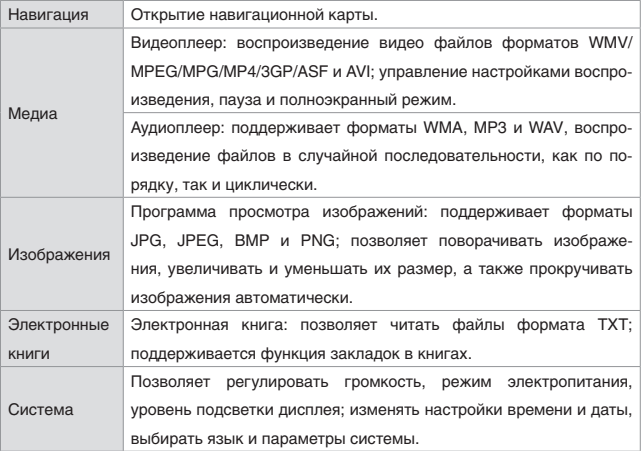

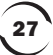

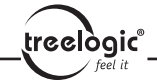

# Условия эксплуатации GPS-навигатора

Надлежащие условия эксплуатации навигатора обеспечат его надежную и бесперебойную работу в течение долгого времени. Пожалуйста, используйте ваш навигатор, соблюдая указанные условия эксплуатации, что обеспечит его длительную работу без сбоев:

**Защита дисплея:** сильное нажатие на сенсорный дисплей может нанести ему вред. Используйте специальный стилус для работы с экраном. Аккуратно очищайте дисплей мягкой тканевой салфеткой, смоченной небольшим количеством средства для очистки LCD-экранов. Не разбрызгивайте чистящее средство прямо на дисплей!

[*Предупреждение*] Перед очисткой обязательно выключайте навигатор!

Не роняйте устройство: сильные удары и падение могут повредить дисплей и другие высокоточные детали.

[*Предупреждение*] На случайные повреждения действие гарантии не распространяется!

Не используйте устройство в следующих условиях окружающей среды: резкие колебания температур, воздействие высоких (более 60°C) или низких (менее 0°С) температур, высокого напряжения, в очень пыльной или влажной среде, при наличии радиочастотных помех. Не допускай-

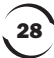

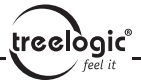

те попадания эрозийных или коррозийных жидкостей на или в устройство, не погружайте его в какие-либо жидкости. Избегайте воздействия радиочастотных помех: радиоволны, излучаемые другим электронным оборудованием, могут негативно отразиться на работе дисплея навигатора. При наличии помех устраните их источник, после чего дисплей вернется в обычное состояние.

[*Предупреждение*] В аэропортах навигатор подлежит рентгенодефектоскопии при проверке вашего багажа. Не допускайте воздействия на навигатор магнитного детектора (рамки, через которую вы проходите во время проверки) или магнитного искателя (ручной прибор досмотрщика). Эти приборы могут вызвать потерю системных данных. Компания не несет ответственности за данные последствия!

Избегайте яркого прямого света: не допускайте попадания сильного светового потока и ультрафиолетового излучения на поверхность навигатора, так как это может сократить продолжительность службы устройства!

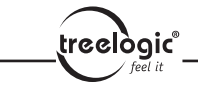

# Функция воспроизведения аудиофайлов

В этой главе описывается использование аудиоплеера устройства. С помощью этой возможности вы сможете слушать свою любимую музыку, используя навигатор в качестве MP3-плеера.

# Характеристики

Устройство поддерживает следующие форматы аудиофайлов: WMA, MP3 и WAV. Вы можете установить любой порядок проигрывания треков. Перед воспроизведением, пожалуйста, скопируйте ваши аудиофайлы в любую папку на карте памяти.

30

# Интерфейсы и операции

**1.** «Кликните» на кнопку «Media»\ «Music»; «кликните» на выбранную песню, чтобы запустить аудиоплеер, как это показано на *Рисунке 2*:

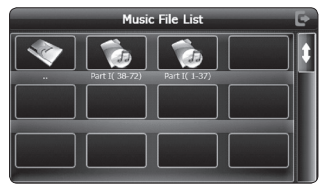

**Рис. 2. Аудиоплеер.**

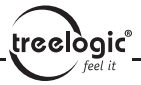

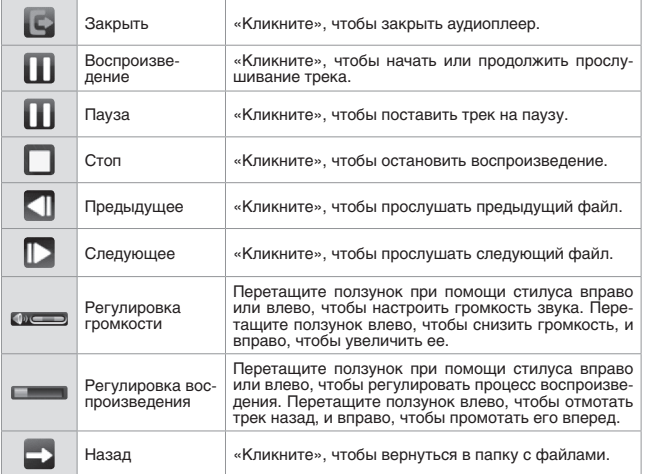

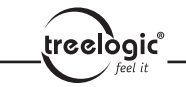

Функция воспроизведения аудиофайлов

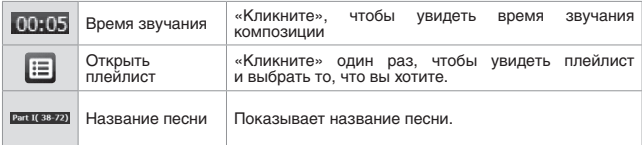

# Функция просмотра изображений

В этой главе представлена информация о том, как пользоваться программой навигатора для просмотра изображений.

### Характеристики

**1.** Устройство поддерживает следующие форматы изображений: JPG, JPEG, BMP и PNG.

**2.** Позволяет поворачивать изображения, просматривать их в полноэкранном режиме или в режиме слайд-шоу.

Перед просмотром скопируйте ваши изображения в любую папку на карте памяти.

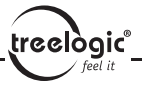

### Интерфейсы и операции

**1.** «Кликните» на кнопку «Фото» [  $\ge$  ]в системном меню, затем «кликните» на выбранное изображение, чтобы запустить программу просмотра, как показано на *Рисунке 3*:

**Рис. 3. Программа просмотра изображений.**

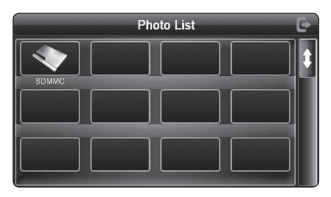

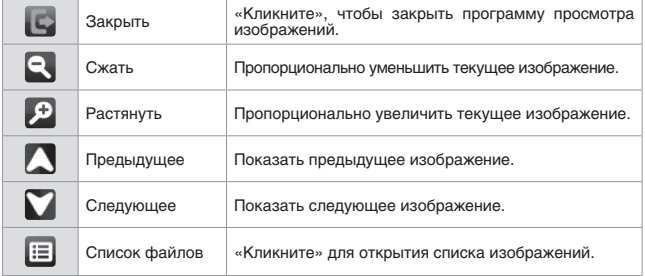

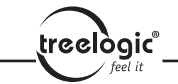

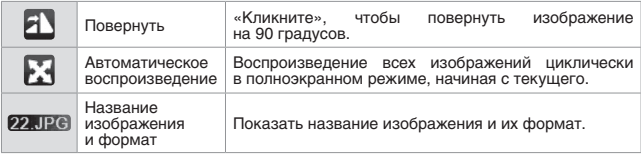

34

**2.** Смотрите *Рисунок 4* с интерфейсом папки с изображениями:

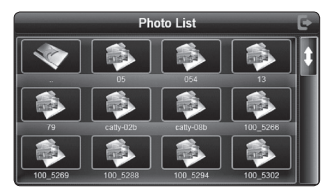

**Рис. 4. Интерфейс папки с изображениями.**

# Функция чтения электронных книг

В этой главе представлена информация о том, как использовать навигатор для чтения электронных книг.

### Характеристики

- **1.** Поддерживаемый формат TXT.
- **2.** Поддержка функций прокрутки, пропуска и выбора папки

Прежде чем приступить к чтению, пожалуйста, скопируйте ваш текстовый документ в любую папку на карте памяти.

### Интерфейсы и операции

Выберите иконку «Электронная Книга» [  $\blacksquare$  ], «кликните» на выбранный TXT-файл, чтобы запустить программу просмотра, как показано на *Рисунке 5*:

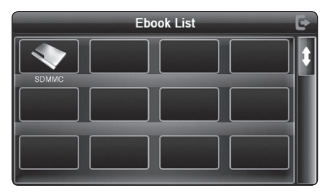

treelogic<sup>®</sup>

**Рис. 5. Программа просмотра TXT-файлов.**

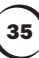
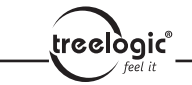

#### Функция чтения электронных книг

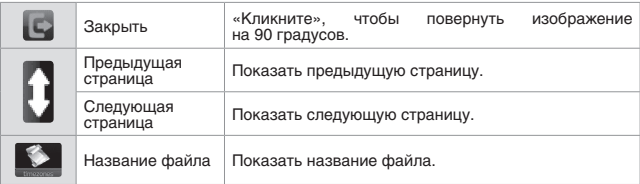

**1.** Выберите название файла, чтобы войти в программу чтения электронных книг *Рисунок 6*.

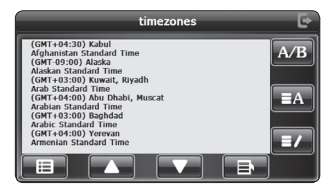

**Рис. 6. Программа просмотра TXT-файлов.**

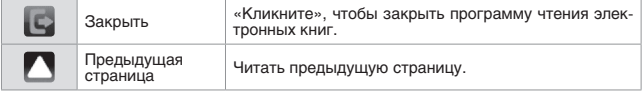

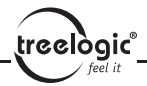

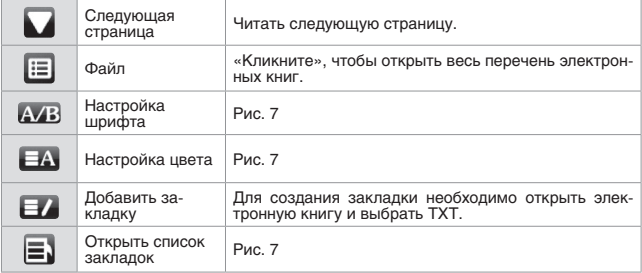

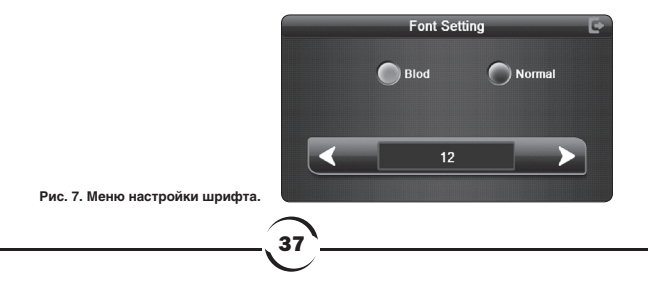

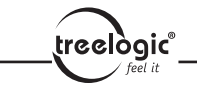

#### Меню настройки шрифта *Рисунок 7*

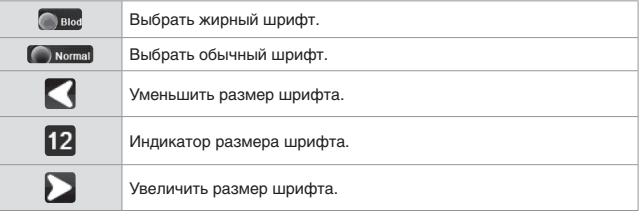

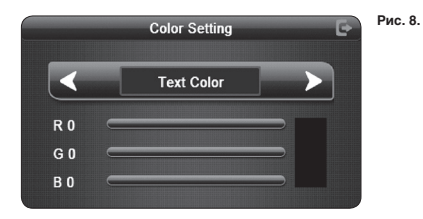

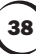

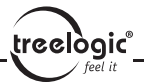

#### Меню настройки цвета *Рисунок 8*

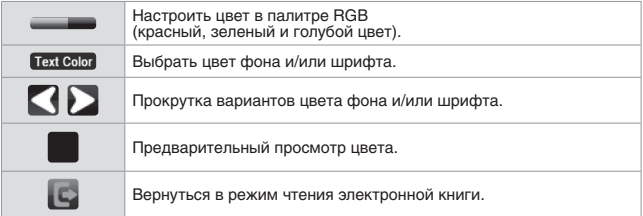

39

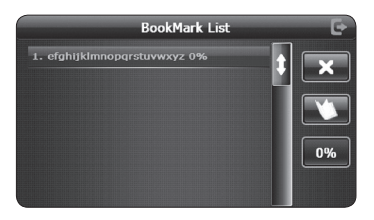

**Рис. 9.**

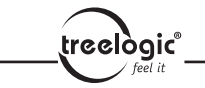

#### Меню закладок *Рисунок 9*

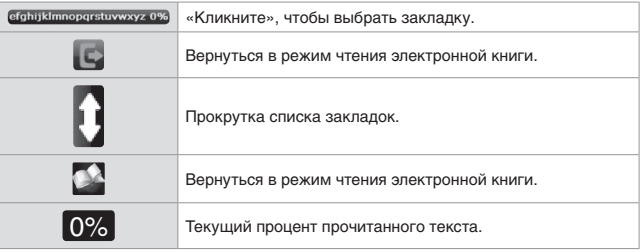

**2.** Смотрите *Рисунок 10* с изображением папки TXT-файлов:

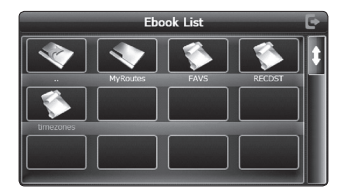

**Рисунок 10. Интерфейс папки TXT-файлов.**

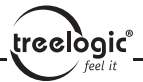

# Функция воспроизведения видеофайлов

В этой главе представлена информация о том, как использовать навигатор для просмотра видеофайлов.

## Характеристики

**1.** Устройство поддерживает следующие форматы видеофайлов: WMV, MPEG, MPG, MP4, 3GP, ASF и AVI.

**2.** Поддержка воспроизведения в полноэкранном режиме, регулировка процесса воспроизведения и выбора файлов.

Перед воспроизведением, пожалуйста, скопируйте ваши видеофайлы в любую папку на карте памяти.

41

# Интерфейсы и операции

1. «Кликните» на кнопку Видео [ **...**] чтобы просмотреть список видеофайлов, как это показано на *Рисунке 11:*

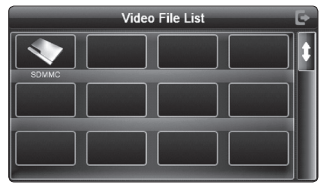

**Рисунок 11.Список видеофайлов.**

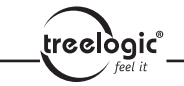

#### Функция воспроизведения видеофайлов

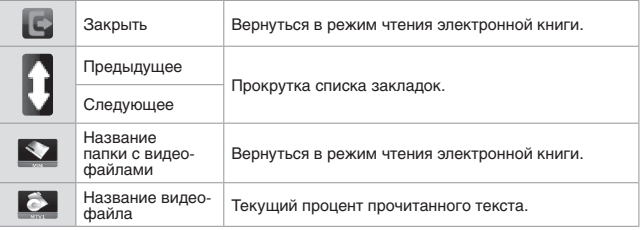

Выберите видеофайл, чтобы открыть программу воспроизведения видео, как это показано на *Рисунке 12*:

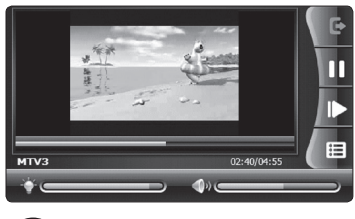

**Рисунок 12. Игры.**

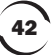

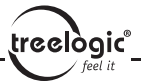

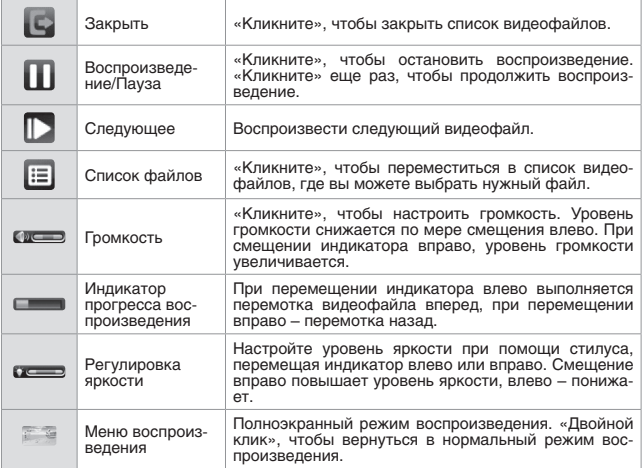

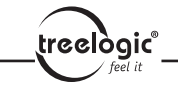

Функция воспроизведения видеофайлов

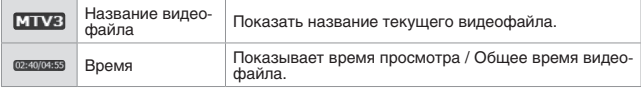

44

**2.** Смотрите *Рисунок 13* с изображением папки с видеофайлами:

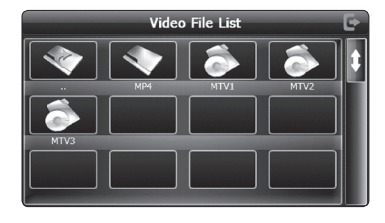

**Рисунок 13. Интерфейс папки с видеофайлами.**

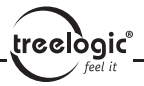

# Игровые функции

Меню игр и операции «Кликните» на иконку [ ], чтобы выбрать различные игры, как это показано на *Рисунке 14.*

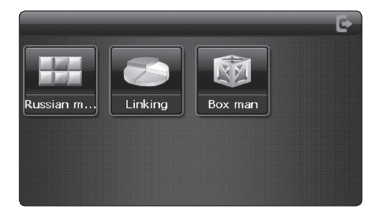

**Рисунок 14. Игры.**

# Инструменты

«Кликните» на иконку [  $\wedge$  ], чтобы выбрать различные инструменты, как это показано на *Рисунке 15.*

Calculator Calenda

Tools

**Рисунок 15. Инструменты.**

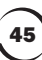

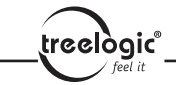

# Настройка системных параметров

«Кликните» на иконку [  $\approx$  ], чтобы войти в меню настройки. Здесь вы сможете настроить соответствующие функции: подсветку, громкость, языки, FM-трансмиттер, время, произвести калибровку экрана, увидеть системную

информацию, а также восстановить настройки по умолчанию и многое другое.

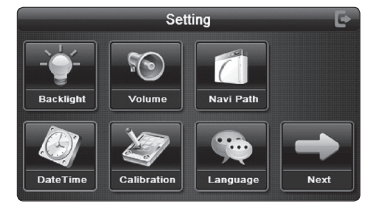

**Рисунок 16.**

**Меню системных параметров.**

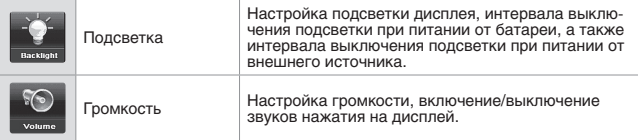

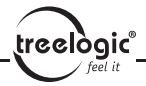

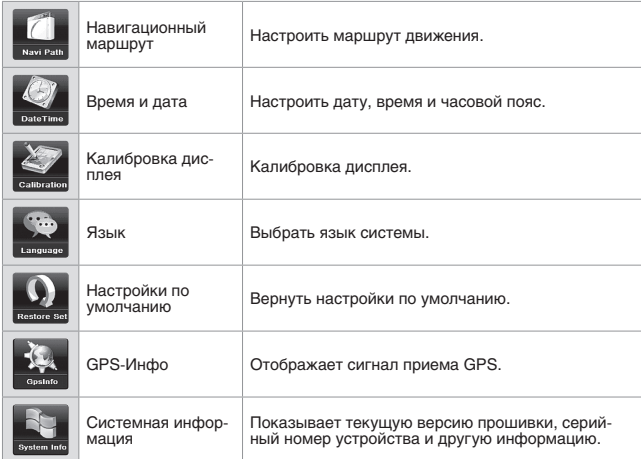

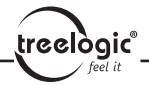

# Настройка подсветки

«Кликните» на иконку [ 0 ], чтобы войти в меню настройки подсветки, как это показано на *Рисунке 17*:

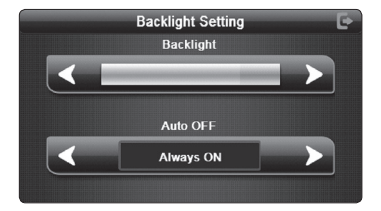

**Рисунок 17. Настройка подсветки.**

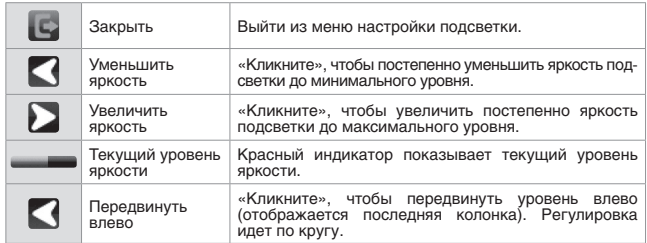

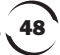

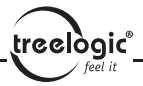

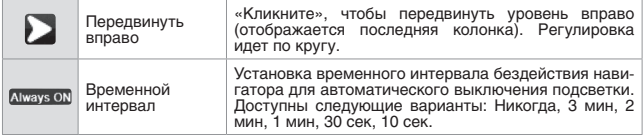

# Настройка громкости

Регулировка громкости включает в себя:

**1.** Настройку громкости динамика.

**2.** Настройку звуков нажатия на дисплей.

**Рисунок 18. Настройка звуков.**

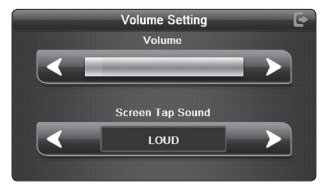

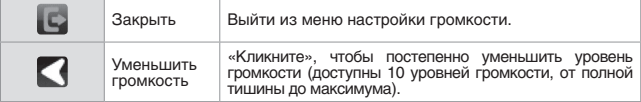

 $\left(\text{recall}\right)$ 

Настройка системных параметров

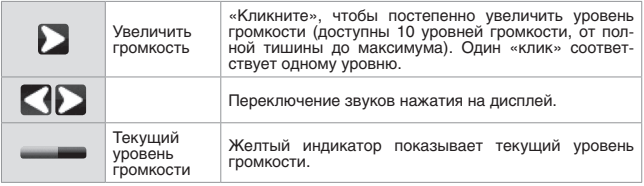

50

#### Путь к программе навигации

Вы можете настроить путь к программе навигации, как это показано на *Рисунке 19*:

**Рисунок 19. Навигационный маршрут.**

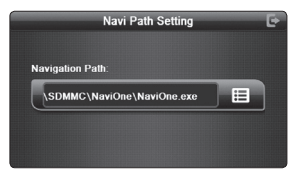

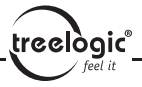

## Настройки времени и даты

Настройки времени и даты включают в себя: системное время, системную дату, сстемный часовой пояс.

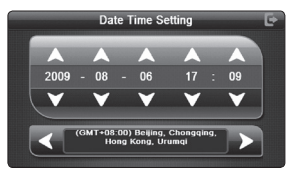

**Рисунок 20. Время и дата.**

1. «Кликните» на кнопку [ ] или [ ], чтобы установить время и дату.

51

2. «Кликните» на кнопку [  $\bigcap$  ] или [  $\bigcup$  ], чтобы выбрать часовой пояс.

**3.** «Кликните» на иконку [ ], чтобы выйти из текущего меню после настройки, после чего появится окно подтверждения, как это показано на *Рисунке 21*. Выберите [ **YES** ] или [ **NO** ], чтобы выйти из текущего меню.

**Рисунок 21. Окно подтверждения.**

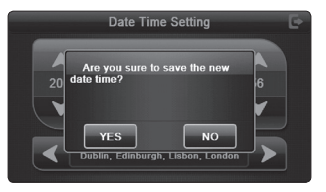

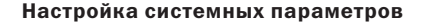

#### Калибровка сенсорного дисплея

«Кликните» на иконку [ <7 ], чтобы вызвать интерфейс калибровки сенсорного калибровки дисплея, как это показано на *Рисунке 22.*

treelògic®

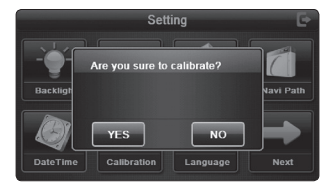

**Рисунок 22. Меню калибровки сенсорного дисплея.**

Нажмите [  $\overline{MS}$  ], после чего курсор последовательно переместится из центра в левый верхний угол, затем в левый нижний, правый нижний и правый верхний угол, после чего калибровка будет успешно завершена.

52

Затем нажмите в любую часть дисплея, чтобы сохранить калибровку, и система автоматически закроет интерфейс. Если вы не хотите сохранять информацию, подождите 30 секунд, и навигатор автоматически выйдет из текущего меню.

**Рисунок 23. Калибровка сенсорного дисплея.**

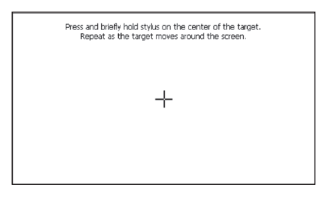

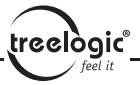

### Настройки языка

Меню настройки языка выглядит, как это показано на *Рисунке 24*. «Кликните» на нужный вам язык и выйдите из меню.

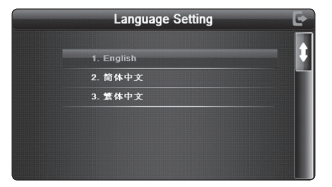

**Рисунок 24. Настройки языка.**

#### Настройки по умолчанию

«Кликните» на иконку [ 0 ], чтобы восстановить настройки по умолчанию, как это показано на *Рисунка 25*:

53

«Кликните» на [ **YES** ], чтобы восстановить заводские настройки устройства, «кликните» на [ **NO** ], чтобы закрыть данный интерфейс.

# Setting Are you sure to restore default settings? Wince Previous

**Рисунок 25.**

**Восстановление заводских настроек.**

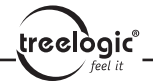

# GPS-Информация

«Кликните» на иконку [ 34. ], чтобы вызвать интерфейс GPS-информа-ции, как это показано на *Рисунка 26*:

**Рисунок 26. GPS-Инфо.**

### Системная информация

Системная информация включает в себя: версию прошивки, версию APP, системный ID.

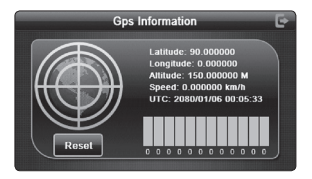

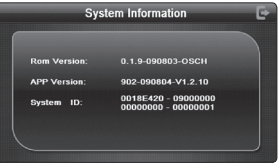

**Рисунок 27. Меню системной информации.**

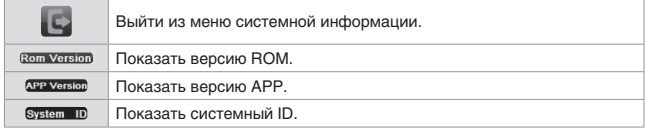

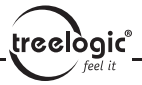

# Функция Bluetooth

### Интерфейсы и операции

Нажмите иконку Bluetooth  $[\&]$  в главном меню, затем войдите в подменю *Рисунок 28*:

**Рисунок 28. Bluetooth.**

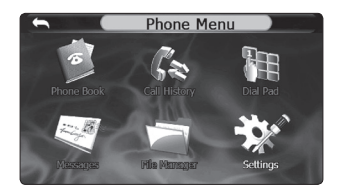

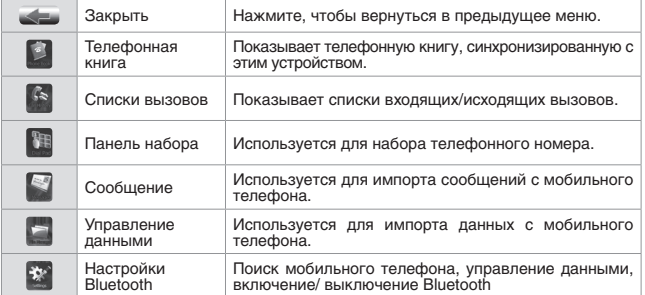

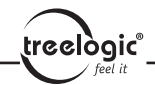

### Подключение мобильного телефона

Нажмите иконку Настройки [  $*$  ], чтобы войти в интерфейс меню настроек Bluetooth, как это показано на *Рисунка 29*:

**Рисунок 29. Меню настроек Bluetooth.**

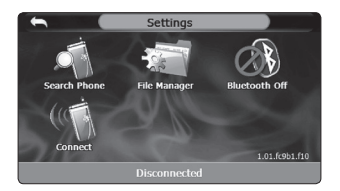

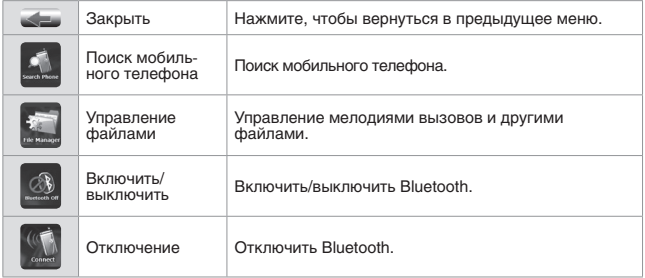

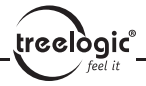

#### Поиск Bluetooth-устройств

Нажмите иконку Поиск [ 1, чтобы увидеть список найденных устройств, как это показано на *Рисунка 30*:

**Рисунок 30. Меню поиска Bluetooth.**

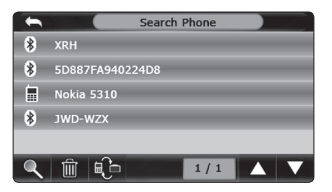

#### **Сопряжение устройств**

Выберите правильное название устройств, нажмите иконку [ ], чтобы подключиться к устройству, после чего введите пароль, как это показано на *Рисунках 31, 32, 33*:

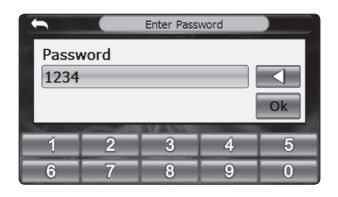

**Рисунок 31. Ввод пароля.**

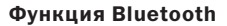

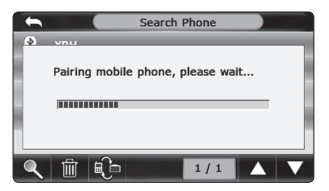

**Рисунок 32. Объединение устройств. Рисунок 33. Подключение** 

treelogic® feel it

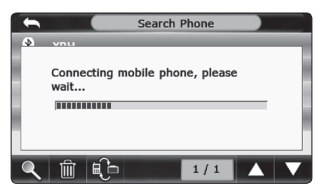

**к мобильному устройству.**

После успешного подключения появится меню, представленное на *Рисунках 34*:

> **Рисунок 34. Общий вид меню после подключения.**

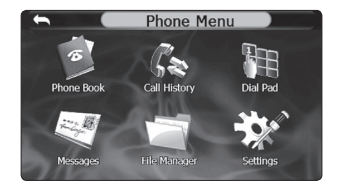

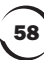

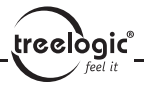

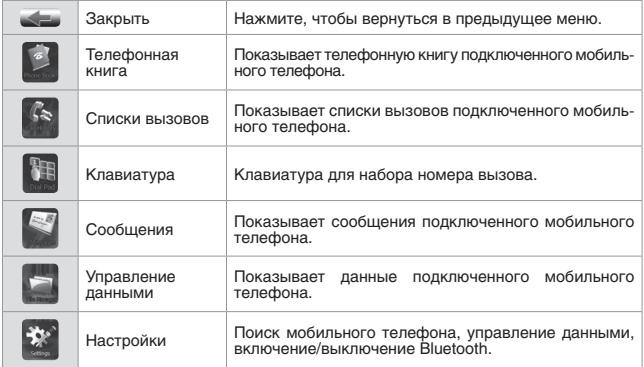

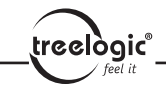

#### Операции с телефонной книгой

Нажмите иконку [ **[ ]**, чтобы войти в телефонную книгу, как это показано на *Рисунке 35*:

**Рисунок 35. Меню телефонной книги.**

Нажмите иконку  $\boxed{6}$ ], чтобы обновить данные о телефонной книге сопряженного устройства, как это показано на *Рисунке 36*:

> **Рисунок 36. Телефонная книга мобильного устройства.**

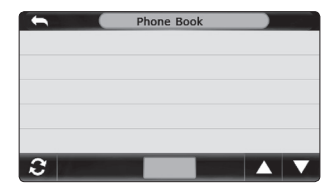

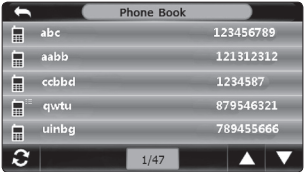

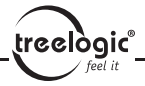

#### Операции со списками вызовов

Нажмите иконку [  $\left| \cdot \right|$  ], чтобы войти в списки вызовов, как это показано на *Рисунке 37*:

**Рисунок 37. Списки вызовов.**

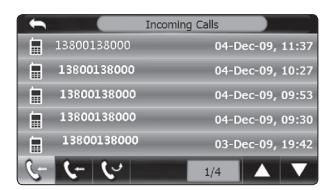

#### Работа с экранной клавиатурой

Нажмите иконку [ ], чтобы войти в меню клавиатуры, как это показано на *Рисунке 38*:

**Рисунок 38. Меню клавиатуры.**

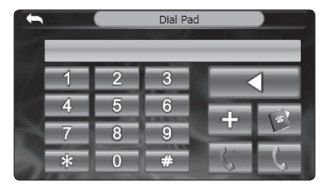

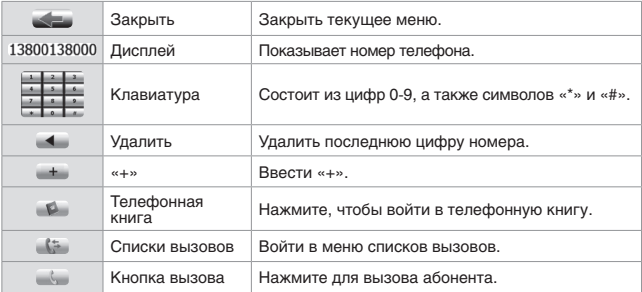

62

## Вызов абонента

 $\left(\text{recall}\right)$ 

Нажмите иконку [ ], чтобы вызвать абонента, как это показано на *Рисунке 39*:

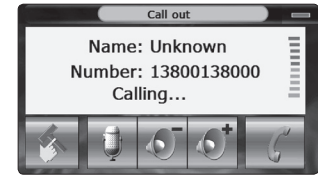

**Рисунок 39. Вызов абонента.**

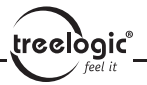

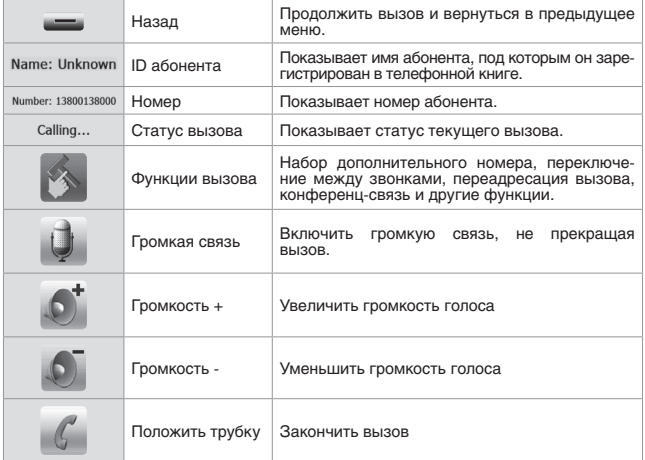

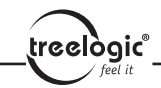

### Прием вызовов

При входящем вызове появляется меню Входящего звонка и отображается номер телефона абонента, как это показано на *Рисунке 40*:

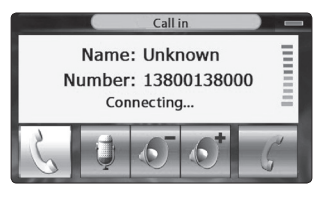

#### **Рисунок 40. Входящий звонок.**

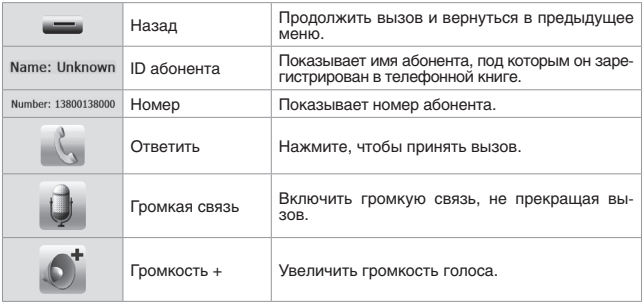

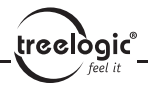

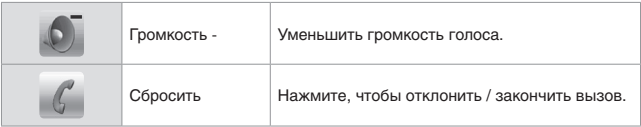

#### Операции во время вызова

Нажмите на иконку «Ответить», и вы услышите голос собеседника. Вы можете общаться с ним посредством вашего GPS-навигатора, а также видеть общее время вызова, как это показано на *Рисунке 41*:

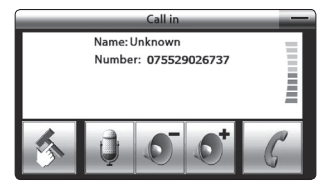

**Рисунок 41. Разговор с абонентом.**

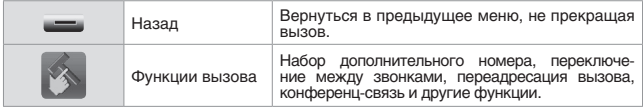

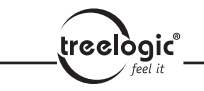

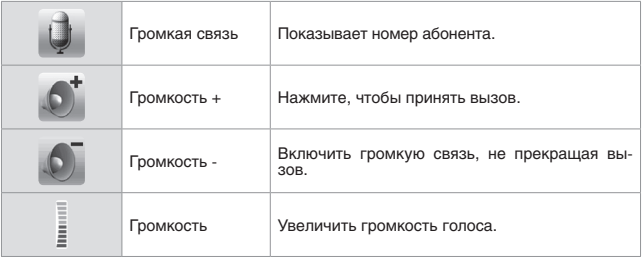

# Настройка функций вызова

**Рисунок 42. Функции вызова.**

Нажмите иконку [ 3 ], чтобы вызвать абонента, как это показано на *Рисунке 42*:

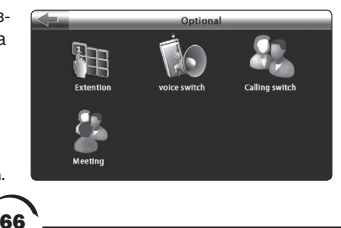

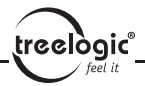

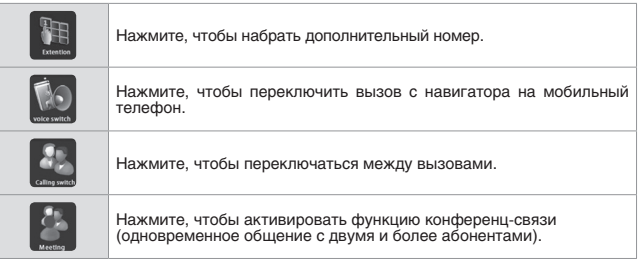

67

#### Импорт SMS/MMS-сообщений из телефона в навигатор

Нажмите иконку [  $\leq$  ] в меню Bluetooth, чтобы импортировать SMS и MMS сообщения с подключенного мобильного телефона в навигатор, как это показано на *Рисунке 43*:

**Рисунок 43. Импорт сообщений в навигатор.**

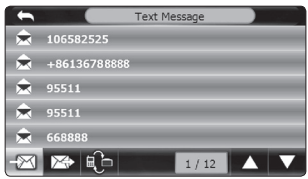

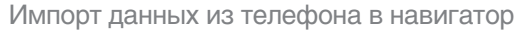

Нажмите иконку «Управление данными» в меню Bluetooth, чтобы импортировать данные (мелодии, картинки, видео и др.) с подключенного мобильного телефона в навигатор, как это показано на *Рисунке 44*:

#### **Рисунок 44. Импорт данных в навигатор.**

## Интерфейс подключения к интернету

Когда ваш GPS-навигатор соединен с мобильным устройством, Вы можете выходить в интернет и осуществлять веб-серфинг по сайтам. Нажмите иконку [  $\leq$  ], чтобы войти в меню интернет-подключения, как это показано на *Рисунке 45*:

**Рисунок 45. Меню интернет-подключения.**

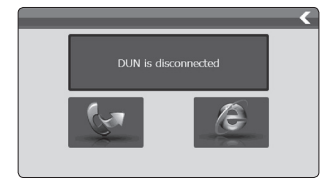

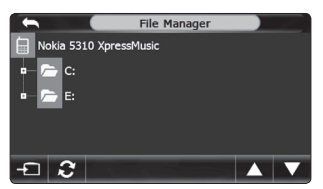

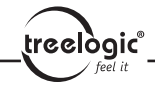

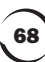

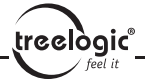

### Выход в интернет через мобильный телефон

Нажмите иконку [ **[ 3 ]**, чтобы выполнить подключение к интернету, как это показано на *Рисунке 46*:

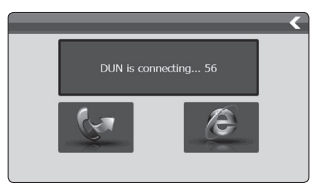

**Рисунок 46. Подключение к интернету.**

## Установка соединения с интернетом

Через некоторое время (обычно менее 1 минуты) соединение будет установлено на *Рисунке 47*:

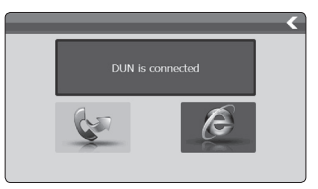

**Рисунок 47. Интернет подключен.**

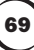

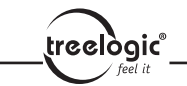

## Запуск интернет-браузера

Нажмите иконку [  $\epsilon$  ], чтобы открыть браузер Internet Explorer, как это показано на *Рисунке 48*:

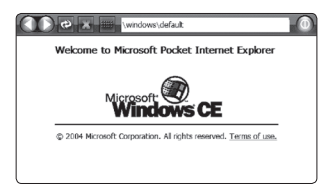

**Рисунок 48. Интернетбраузер Internet Explorer.**

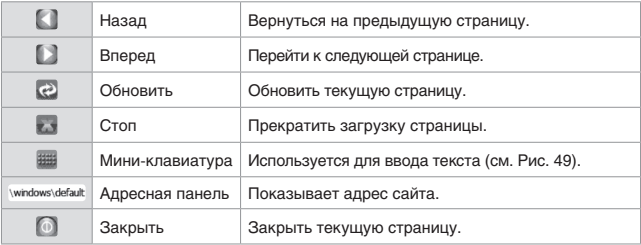

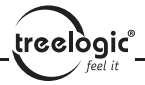

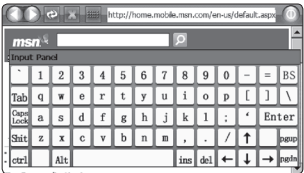

**Рисунок 49. Экранная клавиатура браузера Internet Explorer.**

# Устранение неисправностей

Если ваш навигатор не работает, пожалуйста, ознакомьтесь со следующими способами устранения неполадок. Если после этого проблема остается, пожалуйста, свяжитесь с нашим отделом по работе с клиентами.

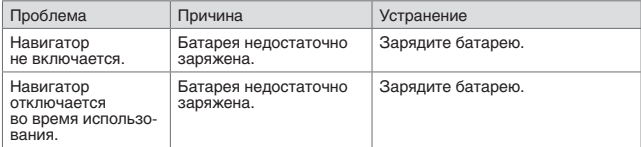

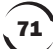
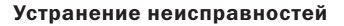

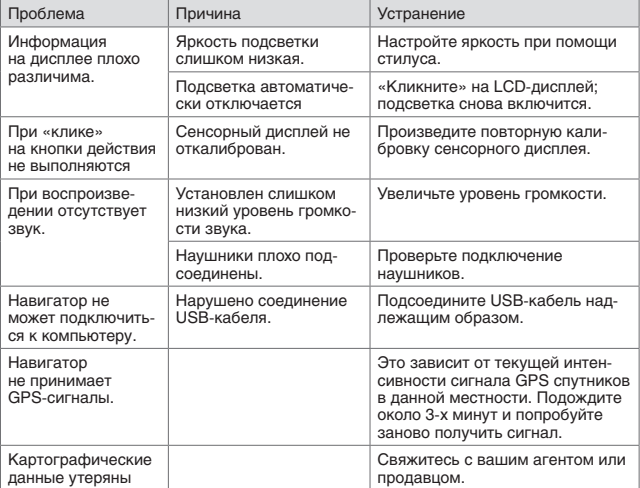

 $\left(\text{reclogic} \right)_{\text{feel it}}$ 

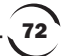

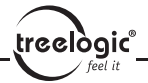

## Технические характеристики

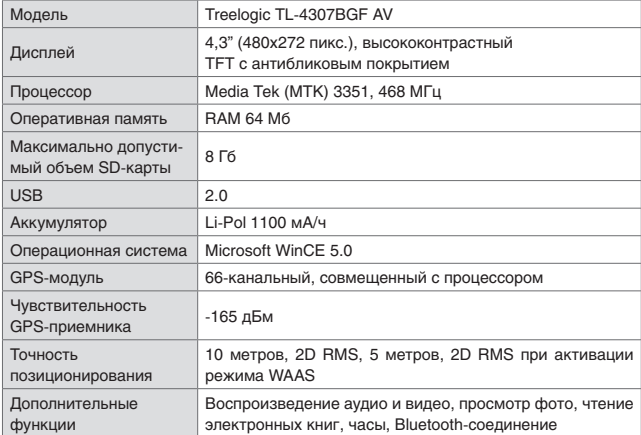

73

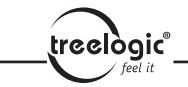

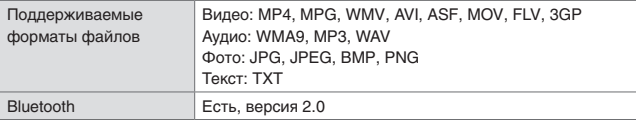

74

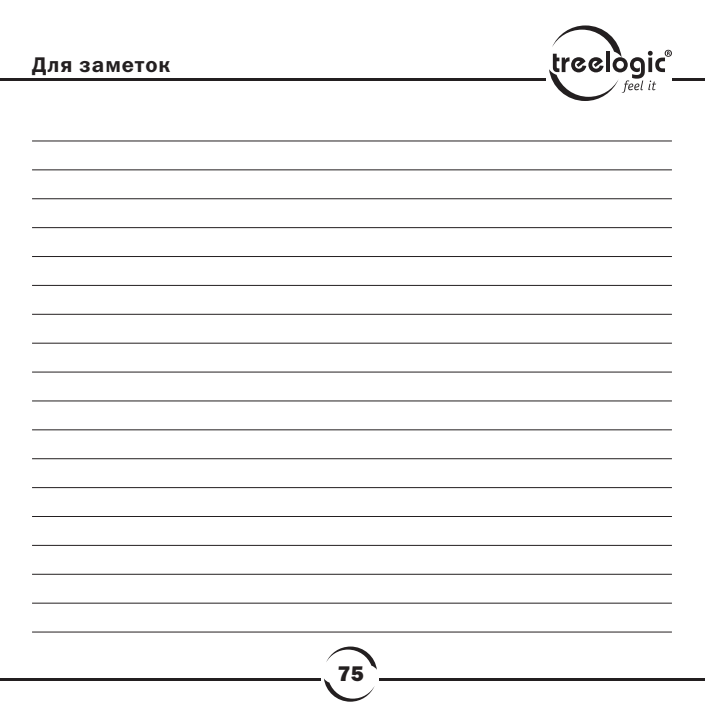

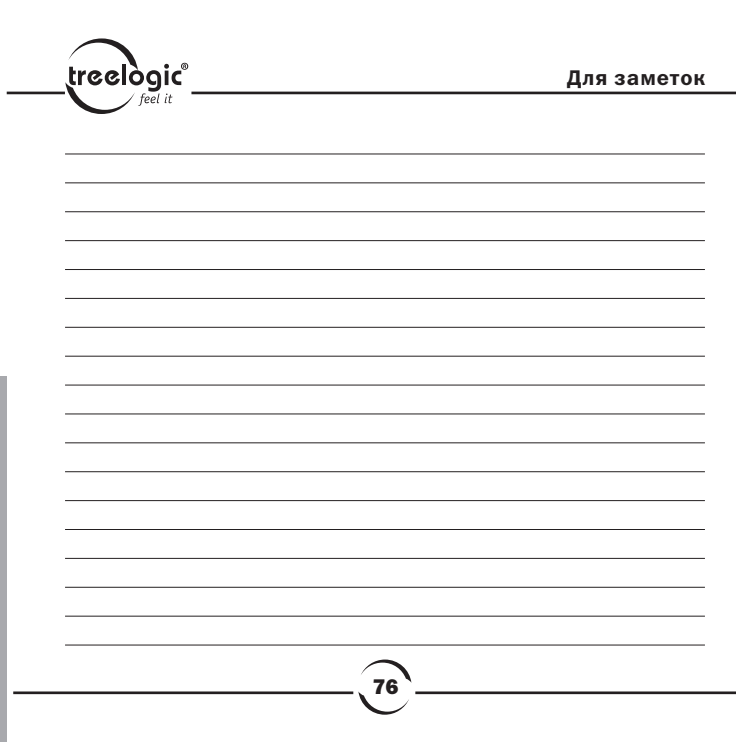

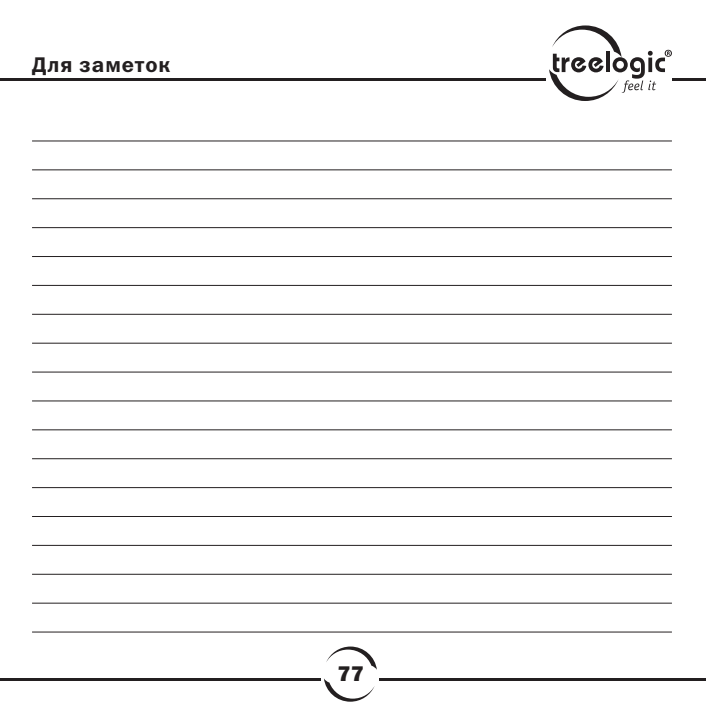

info@treelogic.ru<br>www.treelogic.ru